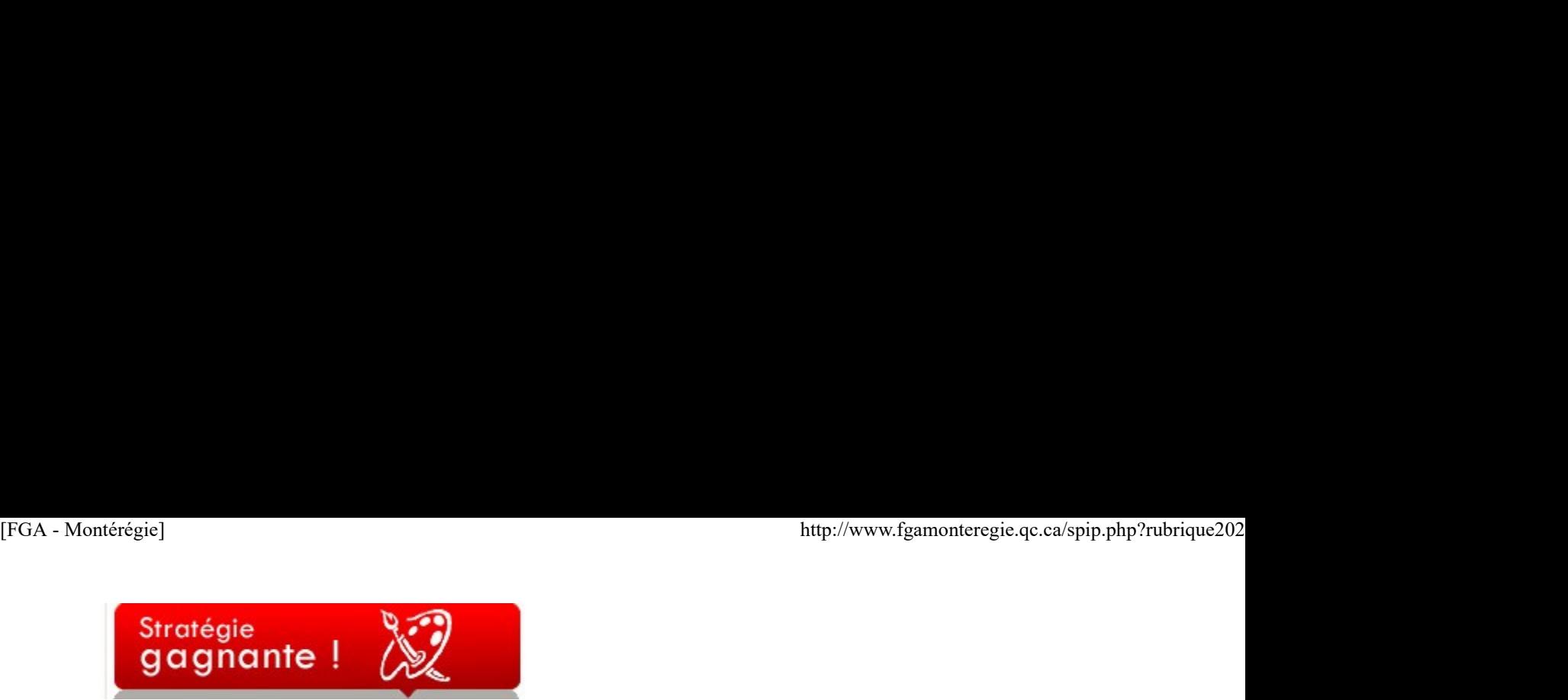

La gestion du temps

On invoque souvent le manque de temps pour justifier notre inaction. Il est vrai que « tout s'accélère » [1]. En cette époque de nouvelles technologies sans cesse plus rapides et plus puissantes, on cherche souvent du temps pour épuiser l'interminable liste de tâches à accomplir ou encore cette liste de noms au tableau.

Le temps est une ressource rare et inélastique. Soit. Mais cela ne nous empêche pas de prendre les moyens pour s'en faire... du temps. Voici quelques pistes de réflexion et d'action pour améliorer votre gestion du temps :

1. Utilisez un logiciel de gestion du temps. À cet effet, lisez notre article sur Sunbird, le logiciel gratuit et portable, que vous avez reçu dans la clé USB, la CPM distribuée en avril 2009.

2. Profitez de votre connaissance du principe de Pareto Vilfredo Pareto est un économiste italien qui est connu pour son observation à l'effet que 20 % de la population italienne détenait 80 % de la richesse et donc que de façon complémentaire, 80 % de la population ne détenait que 20 % de la richesse. Cette règle fut généralisée et nommée le principe (ou loi) de Pareto.

En gestion du temps, on remarque un phénomène semblable, il faut souvent 20 % du temps pour accomplir 80 % d'une tâche. Puis, comme le dit si bien le dicton le diable est dans les détails, on perd 80 % de notre temps dans la finition et autre détails (le 20 % restant de la tâche).

Apprenez à lacher prise et à vous contenter du 80 % accompli. Souvent, cela vous fera économiser du temps si précieux.

3. Devenez la 3e ligne de réponse à vos élèves Développez l'autonomie de vos élèves et prenez plus de temps avec ceux qui en ont vraiment besoin. On le sait, dans une classe 80 % de notre temps est occupé par 20 % de nos élèves (et oui, encore Pareto). Demandez aux élèves, avant de vous consulter, d'utiliser au moins deux autres sources d'informations avant de vous voir... Un dictionnaire, un manuel de référence, un autre élève, et pourquoi pas, nos amis Google ou Wikipedia...

4. Prioriser vos actions. Cessez d'effectuer toutes les tâches demandées ou assignées dans l'ordre ou elles sont reçues (ou pire dans l'ordre inverse, selon le principe de vaisselle où l'on lave toujours la dernière assiette déposée sur la pile en premier...).

Dressez une liste de vos tâches à accomplir et posez un jugement de priorité sur chacune d'elle.

5. Identifier et gérer vos rongeurs de temps.

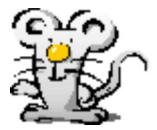

Prenez le temps d'analyser votre répartition du temps dans une journée type. Identifiez les activités qui nuisent à votre productivité. Les activités non-essentielles peuvent être réduites ou éliminées.

Le courrier électronique, les appels téléphoniques sont deux activités de communication importantes mais souvent mal gérées qui sapent votre concentration et par conséquent, réduisent votre productivité.

Et comme le dit si bien un vieux proverbe chinois : « Un jour en vaut trois pour qui fait chaque chose en son temps. »

Sur ce, bonne fin septembre et bon mois d'octobre.

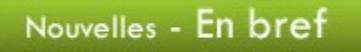

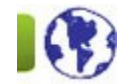

Sous le thème de la différenciation pédagogique ET organisée par le sous-comité des compétences de base, la prochaine JPM (Journée pédagogique montérégienne) se tiendra le 23 octobre 2009 à l'école secondaire Gérard-Filion, à Longueuil. L'inscription en ligne se tiendra du 5 au 9 octobre sur Moodle ! Sur ce, banne fin septembre et bon mois d'octobre.<br>
Nouvelles - En bref<br>
1 Sous le thème de la différenciation pédagogique ET organisée par le sous-comité des compétences de base, la prochaine JPM<br>
(Journee pédagogique mot

 Les situations d'évaluation (FBC) de BIM sont disponibles dans Gexamine. Des enregistrements sonores accompagnent certaines de ces situations, dont les suivants :

Anglais, langue seconde : ANG–2101 Français, langue d'enseignement : FRA-B 125 FRA-P 105 FRA-P 106 FRA-P 107 FRA-1103 FRA-1104

## FRA-2101

Les Après-cours FGA reprennent du flambeau cette année et plus tôt dans l'année. Le lancement de l'année s'effectuera le 14 octobre prochain ! ttp://www.fgamonteregie.qc.ca/spip.php?rubrique202<br>FRA-2101<br>► Les **Après-cours FGA** reprennent du flambeau cette année et plus tôt dans l'année. Le lancement de l'année s'effectuera le **14 octobre**<br>
pr**ochain** !

 Une collègue du RECIT FGA de la région des Laurentides a produit des activités clé en mains de mathématique (2e cycle du secondaire) à l'aide de Geogebra. http://recit.qc.ca/dokeos/courses/LESMATHEMATIQUESAV/.

 Une nouvelle à la fois triste et réjouissante... Notre bien-aimée agente de développement, Mme Mylaine Goulet, a officiellement accepté un poste de conseillère pédagogique à la commission scolaire de Saint-Hyacinthe. Félicitations, Mylaine, pour cette nomination et bonne chance dans tes nouvelles fonctions.

## Utilisation des TIC

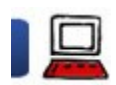

Sunbird - un logiciel de calendrier 28 septembre 2009

Vous l'avez reçu et vous ne le savez peut-être même pas...

En avril dernier, vous avez reçu une clé pédagogique montérégienne (une clé USB) contenant plusieurs logiciels libres [2].

Parmi ces logiciels, Mozilla Sunbird, un logiciel de calendrier de la suite Mozilla (comprenant entre autre Firefox, le navigateur libre).

Vous pouvez avec ce logiciel, gérer votre agenda et l'avoir toujours avec vous.

Imaginez vous pouvez aussi vous abonner à différents calendriers distants pour être au fait des événements régionaux et nationaux. Par exemple, les Après-cours FGA, une série de visioconférence pour les enseignants a publié un calendrier auquel vous pouvez vous abonner avec Sunbird.

Voici la procédure :

- 1. Démarrez sunbird
- 2. Cliquez-droit dans la zone supérieure gauche et sélectionnez Nouvel agenda...
- 3. Sélectionnez l'option réseau
- 4. Gardez le format ICS et inscrivez l'adresse suivante dans la zone de texte : http://www.google.com/calendar/ical...
- 5. Cliquez sur suivant. Vous pouvez maintenant personnaliser votre agenda ; cliquez une autre fois sur suivant, puis sur Terminer.

Et voilà le tour est joué, vous avez maintenant toutes les rencontres des après-cours directement dans votre agenda.

## Formule de salutation

Lorsqu'un courriel n'est pas la suite d'une discussion déjà amorcée, il est conseillé de commencer par une formule de salutation.

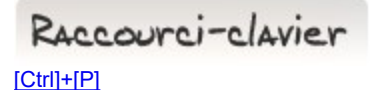

## Un raccourci clavier qui affiche les commandes d'impression : [Ctrl]+[P] et Hop ! une impression rapide.

Dans la plupart des contextes, ce raccourci fonctionne... dans un logiciel de traitement de texte, dans un navigateur web, dans votre gestionnaire de fichiers, le fait d'appuyer sur [Ctrl]+[P] vous amène à la fonction d'impression. Nétiquette<br>
Formule de salutation<br>
Lorsqu'un courriel riest pas la suite d'une discussion déjà amoncée, il est conseillé de commencer par une formule de salutation.<br>
<br>
RACCOUTCJ −C(AVIET<br>
Christen et de la constant de la

Il ne faut tout de même pas abuser de ce raccourci ! Pensons à nos arbres ! [FGA - Montérégie]<br>
Il ne faut tout de même pas abuser de ce raccourci ! Pensons à nos arbres !<br>
Il ne faut tout de même pas abuser de ce raccourci ! Pensons à nos arbres !

Drag to outliner or Upload Close **Close Close Close Close Close**